# ICE Tool Guide

Spreadsheet Tool

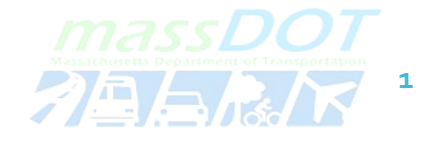

### **What is ICE?**

- ICE is an acronym for Intersection Control Evaluation
- ICE is a **three-stage** approach to develop traffic control alternatives for intersections. **ICE considers potential safety impacts, operational impacts, and multimodal factors for each alternative.** 
	- **Stage 1: Screening**
	- **Stage 2: Initial Assessment**
	- **Stage 3: Detailed Assessment**
- The control strategies that can be analyzed include a traffic signal; minor road stop; 1 and 2 lane roundabout; displaced left turn; median U-turn; signalized and unsignalized restricted crossing U-turn; continuous green-T; and a Jughandle.
- The ICE Tool is used in Stage 2. The result of the ICE Tool is a lifecycle cost for each feasible intersection control strategy. The lifecycle cost factors in the construction and maintenance costs, vehicle delay, and safety.
- For an overview of the **ICE Procedure**, see the ICE Procedure Overview Presentation.

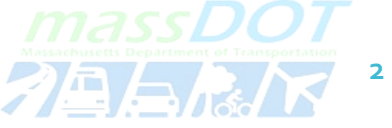

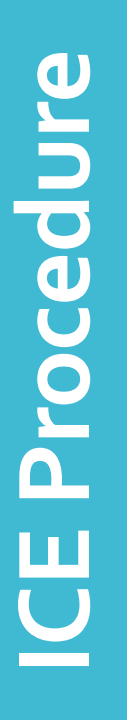

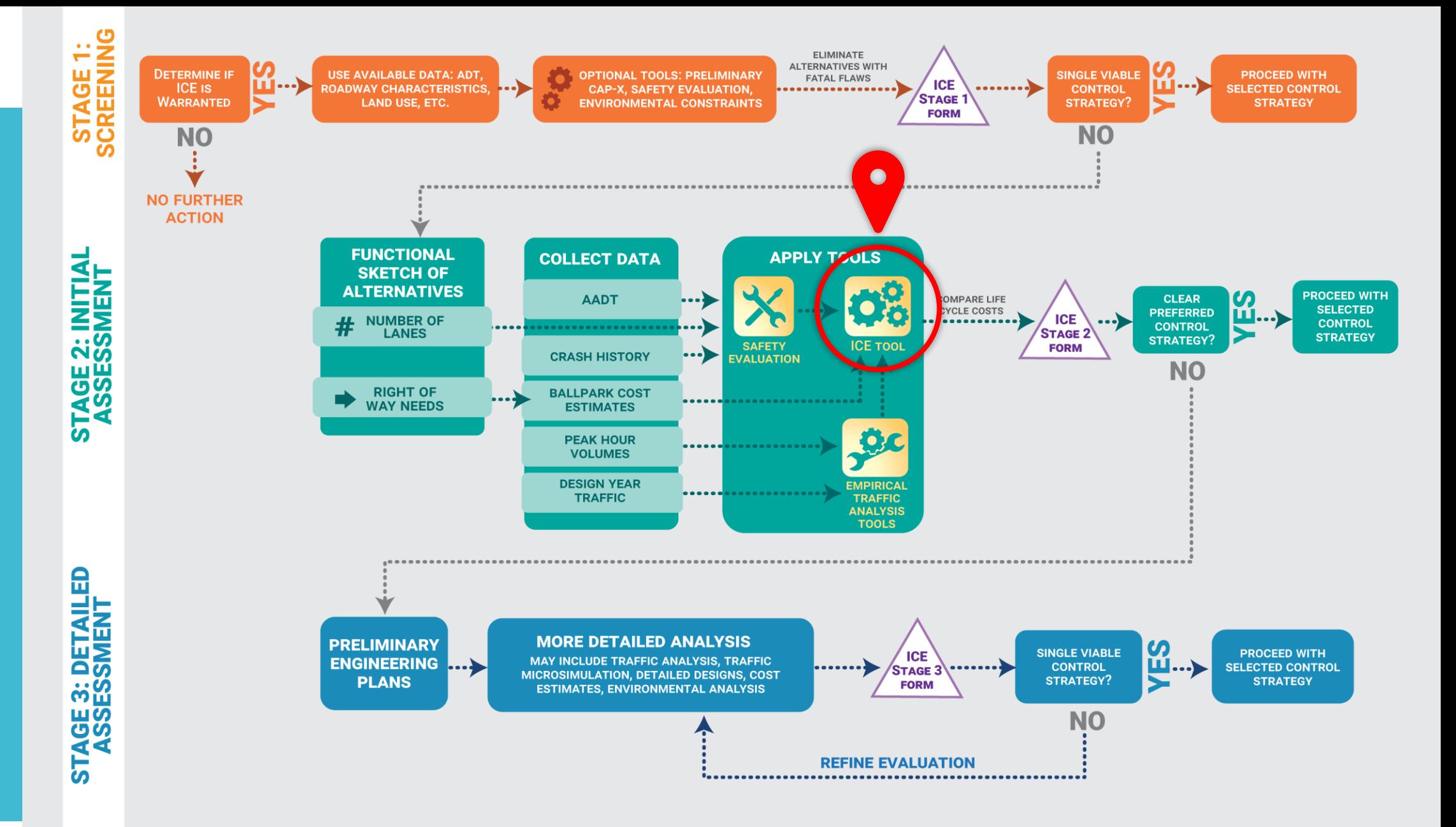

#### ICE Tool **Overview**

Information is populated in the four dark blue ICETool tabs highlighted on the right.The tabs are Organization Information, Alternatives Master List, Cost Parameters, and Delay.

 Control Strategies toConsider (From ICE Stage 1) Facility Type, Existing OpeningYear, DesignYear Peak Hour: Time, Volumes, Delay Concept Level Design and Safety Analysis Results ------ To use the ICETool, you'll need: Intersection Configuration ConstructionCosts

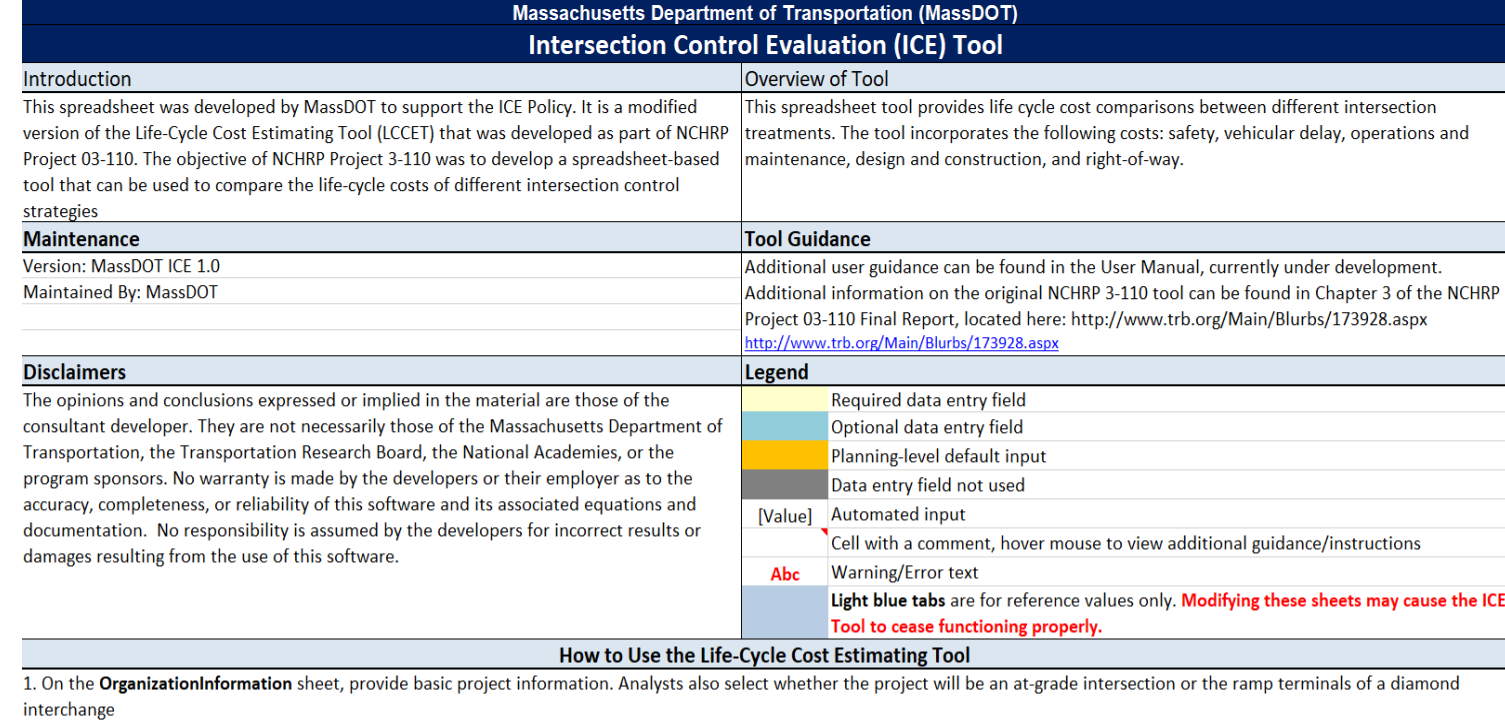

2. The sheet Alternatives MasterList is used to manage alternatives. This allows the analyst to add or remove alternatives and then generates hidden sheets for calculation purposes. Analysts also enter basic information such as opening year, design year, and peak hour volumes. After selecting alternatives, the user must press the Setup Worksheets button before proceeding with the analysis.

2A. The DemandCounts sheet appears if an analyst chooses to enter a turning count on the Alternatives MasterList rather than the total volume. This sheet merely sums the turning movements to compute the total volume

2B. The DemandProfiles sheet appears if an analyst chooses to show Demand Profiles on the Alternatives MasterList. This sheet contains the hourly, daily, and monthly volume profiles that are used to estimate demand for every hour of a year based on peak hour turning movement counts from a single day. Analysts may override default provides on the sheet.

3. The sheet CostParameters contains unit costs for delay, crashes, and various operations and maintenance items. Analysts must input capital costs for design and construction and right-of-

way. Analysts may override default unit costs. This sheet also contains ent

4. On the Delay sheet, analysts enter peak period delay for alternatives be 5. The worksheet Outputs displays the net present value of each alternativ

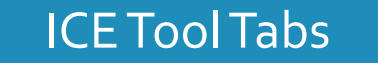

is sheet provides a plot of the results

**4** 

and a comparison.

6. Light blue worksheet tabs are for calculations and formula references. These sheets should not be modified without a thorough knowledge of the VBA code used in the LCCET.

\*Note: Due to widespread use of macros throughout the tool, the "undo" functionality of excel is not able to reverse changes related to many of the tool's computations. As such, analysts are encouraged to save often and maintain backup versions whenever necessary.

\*\* Password for unlocking sheets: MassDOT123

## ICE Tool Introduction Tab

 overview of the ICETool and of each tab.You do not have to type any information into this tab. The IntroductionTab provides an

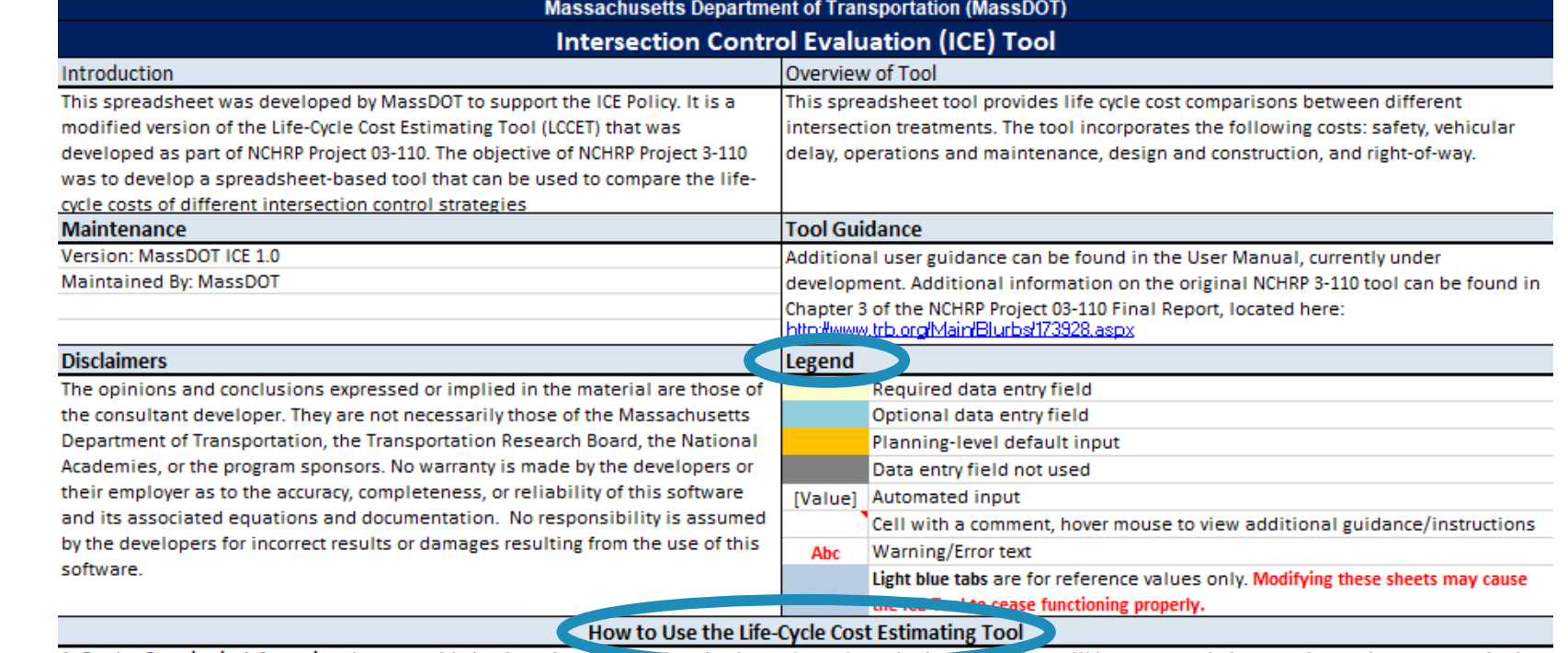

1. On the OrganizationInformation sheet, provide basic project inforre project will be an at-grade intersection or the ramp terminals. of a diamond interchange

2. The sheet Alternatives\_MasterList is used to manage alternatives. This allows the analyst to add or remove alternatives and then generates hidden sheets for calculation purposes. Analysts also enter basic information such as opening year, design year, and peak hour volumes. After selecting alternatives, the user must press the Setup Worksheets button before proceeding with the analysis.

2A. The DemandCounts sheet appears if an analyst chooses to enter a turning count on the Alternatives\_MasterList rather than the total volume. This sheet merely sums the turning movements to compute the total volume

2B. The DemandProfiles sheet appears if an analyst chooses to show Demand Profiles on the Alternatives\_MasterList. This sheet contains the hourly, daily, and monthly volume profiles that are used to estimate demand for every hour of a year based on peak hour turning movement counts from a single day. Analysts may override default construction and right-of-way. Analysts may override default unit costs. This sheet also contains entry fields for an analyst to enter the crash prediction outputs following the MassDOT Safety Alternatives Analysis Guide.

4. On the Delay sheet, analysts enter peak period delay for alternatives being analyzed.

5. The worksheet Outputs displays the net present value of each alternative and benefit-cost ratio of each alternative if a user specifies a base case. This sheet provides a plot of the results and a comparison.

6. Light blue worksheet tabs are for calculations and formula references. These sheets should not be modified without a thorough knowledge of the VBA code used in the

\*Note: Due to widespread use of macros throughout the tool, the "undo" functionality of excel is not able to reverse changes related to many of the tool's computations. As such, analysts are encouraged to save often and maintain backup versions whenever necessary.

\*\* Password for unlocking sheets: MassDOT123

Output

## **Organization** Information Tab

In this Tab you'll enter the project location and agency information.

 locations that you are required to fill in.The cell color requirements **Note**:The yellow cells represent legend can be found in the IntroductionTab

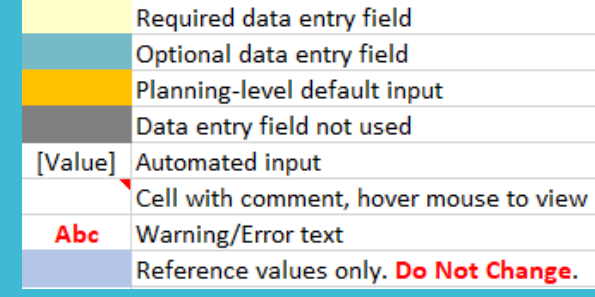

#### **Organization Information** This sheet provides general project information and analysis type selection.

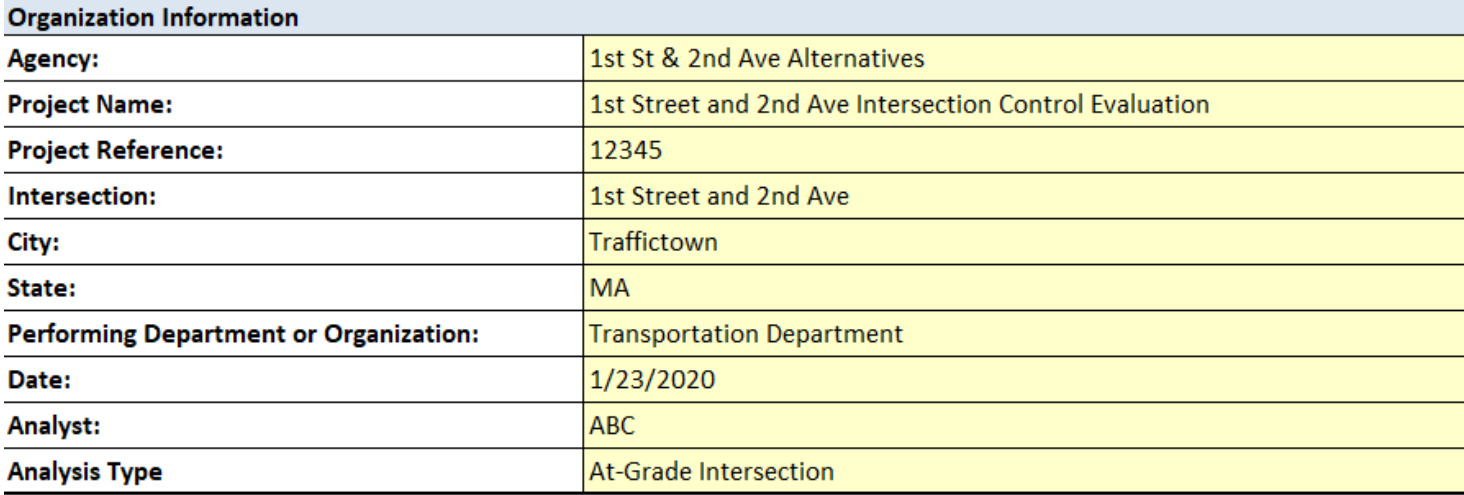

CostParameters

Delay

Outputs

**NameDefinitionsF** 

**6** 

This sheet is used to manage the at-grade intersections list. After entering all inputs, use the "Setup **At-Grade Intersections List** Worksheets" button at the bottom of the tab before proceeding with the ICE analysis. **Open Year Design Year** vemano forecasis for the opéning year *mu*st be provided befow, **Operating Cycle** 2025 2045 and travel time/delay forecasts must be given in the Delay **Peak Hour Start** From To: 7:00 AM 8:00 AM AM peak **Enter peak period begin** 4:00 PM 5:00 PM PM peak and end times: Weekend peak 10:00 AM 11:00 AM  $\overline{\phantom{0}}$ Weekday Count: Monday, June 6, 2016 Enter dates as "mm/dd/yyyy" Select Analysis Basis: Specific Day/Month **Weekend Count** Enter dates as "mm/dd/yyyy" Select facility type: Urban Principal Arterial At intersections of varying facilities select the roadway that will be more representative of the volume, or interpolate between values. (If At-Grade, Select Specify total volumes **Total Volumes** from drop-down or turning counts? menu Enter the total entering volume (i.e. sum of turning Show/Hide Detailed movement counts) for the peak hours. If data is not **Demand Profiles** available for the weekend peak hour please leave blank. Year Opening **Design Units Note**: Demand inputs can be entered 2025 2045 **Intersection 1** as total volume or as turning AM peak hour volume 980 1.176 veh/hr movement counts. Selecting turning PM peak hour volume veh/hr 1,100 1,320 movement counts will send you directly Weekend peak hour veh/hr volume: to the DemandCount Worksheet. Average annual auto Passengers per  $1.0$  $1.0$ vehicle occupancy

Select intersection types from the following table to include in the ICE analysis. To include an intersection, select "Yes" in the include column, and to exclude an intersection, select "No" in the include column.

**At-Grade Control Strategies** 

Average annual %

trucks

Introduction

OrganizationInformation

2.0%

2.0%

Average %

**Alternatives MasterList CostParameters Delay**  Outputs

Name

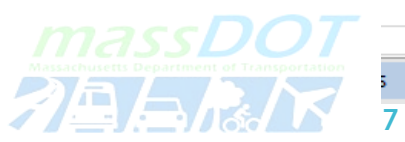

#### At the top of thisTab, you'll enter project analysis information like the opening and design years, peak hour volumes, and facility type.

Master List Tab

Alternatives

 locations that you are required to fill in and the blue cells represents optional information you can **Note**:The yellow cells represent enter.

#### Enter "No" for any of the approaches that are being built new

#### Demand Counts Tab

 TurningCounts, you will AM and PM peak hour In the Alternatives Master List Tab, if you chose to enter the counts as be brought to the Demand Counts Tab. In this tab, you will enter the turning movement counts.

 After entering the demand information, return to the Alternatives Master ListTab.

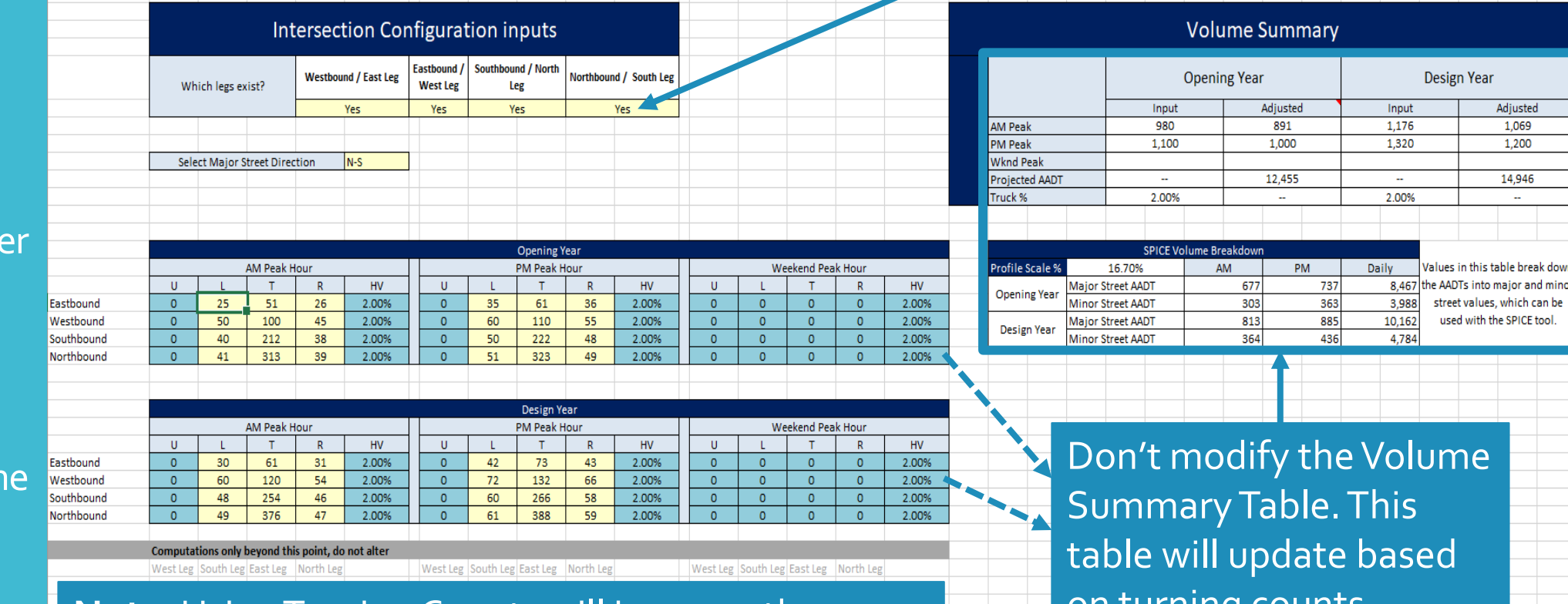

**Note**: Using Turning Counts will improve the **the counts on turning counts.** accuracy of the ICE Analysis compared to the Total Volumes. Turning Counts are preferred over Total Volumes if they are available.

table will update based

 $\frac{1}{2}$   $\frac{1}{2}$ 

CostParamete ... (+)

OrganizationInformation

Alternatives\_MasterList **DemandCounts** 

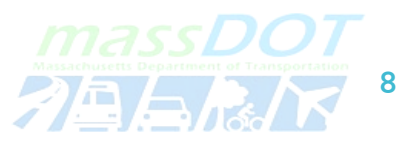

Adjusted

1,069

1,200

14,946

 $\sim$ 

## Alternatives Master List Tab

At the bottom of this Tab, you'll enter the control strategies to be evaluated.

 After you enter all the required information on thisTab, press the SetupWorksheets button.

 **Note**:The ICE control strategies should match those evaluated in the Safety Evaluation.

**Massachusetts Department of Transportation (MassDOT) Intersection Control Evaluation (ICE) Tool** 

Select intersection types from the following table to include in the ICE analysis. To inc exclude an intersection, select "No" in the include column.

#### **At-Grade Control Strategies**

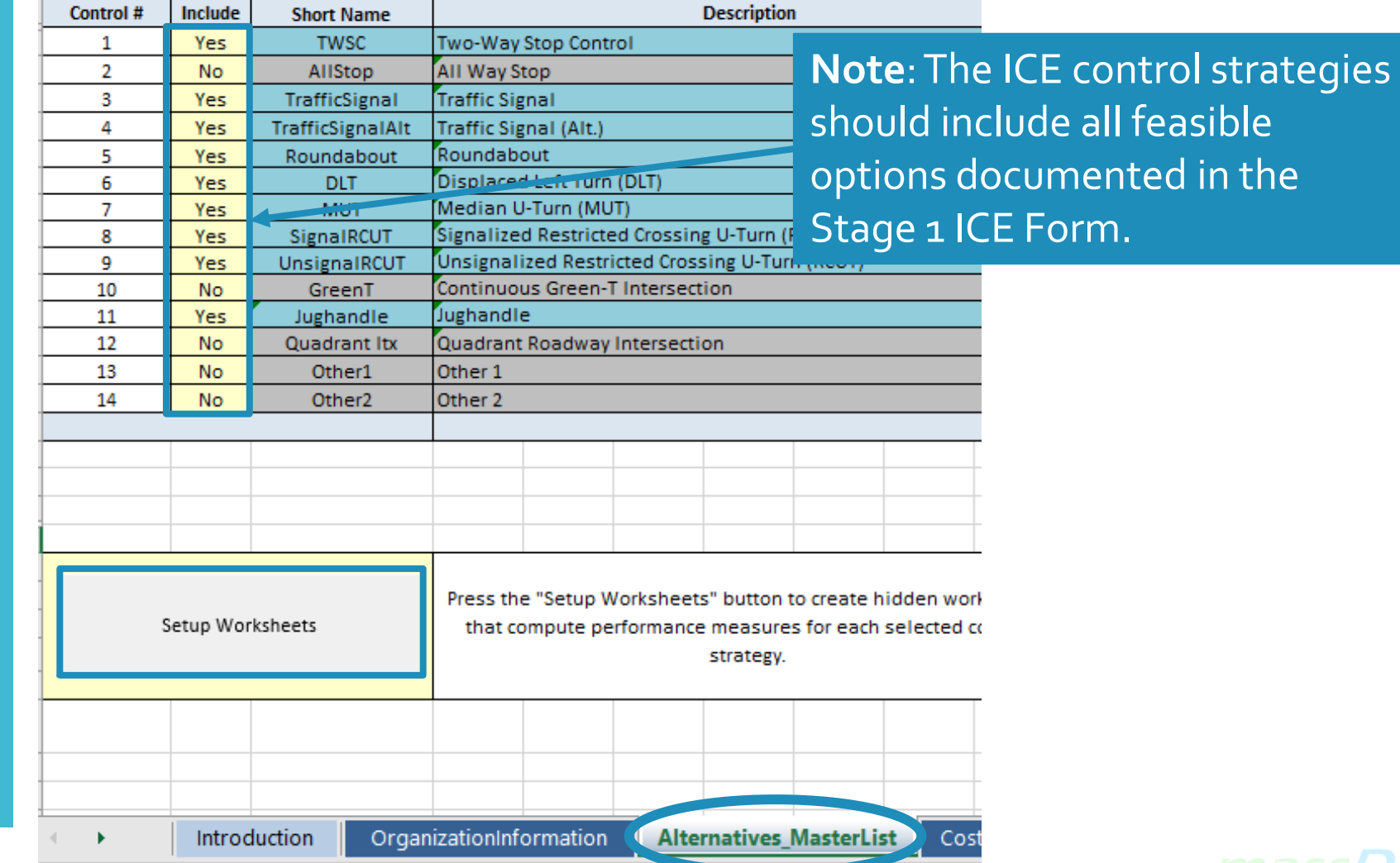

**9** 

**Cost Parameters** 

This sheet defines the basic cost parameters used in the benefit-cost analysis. You may either use the default values or override the defaults with your own values. Note that all costs must be in the same year dollars, preferably in base year dollars. Consult the Bureau of Labor Statistics web site for latest information on the consumer price index to adjust values to current year: http://www.bls.gov/cpi/

#### Cost ParametersTab

 In thisTab you will enter the maintenance costs of the project design, construction, and as well as the crash information.

 **Note**:The crash information will following the MassDOT Safety AlternativesAnalysisGuide. come from a Safety Evaluation

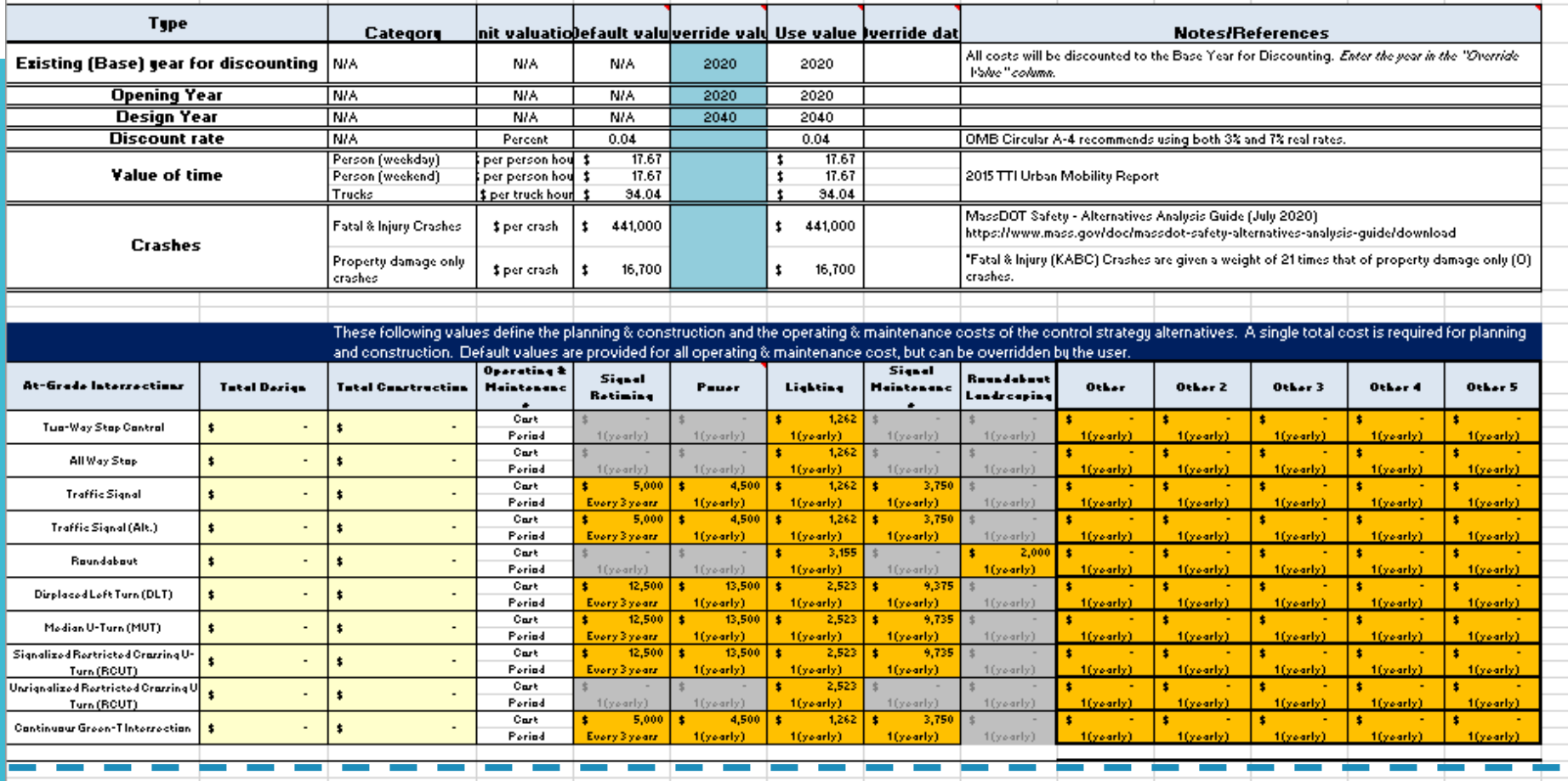

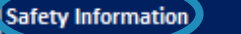

Enter safety information from the MassDOT Safety Alternatives Analysis for Minor Road Stop, All Way Stop, and Traffic Signal. Roundabout crashes can be computed with CMFs by specifying the base intersection, the area type, and the number of lanes (see below).

Crashes for DLTs, MUTs, Signalized RCUTs, Green-Ts, and Jughandles can be computed by applying the respective CMF to the crash values specified for the traffic signal alternative. Crashes for the Unsignalized RCUTs can be computed by applying the respective CMF to the crash values specified for the two-way stop alternative.

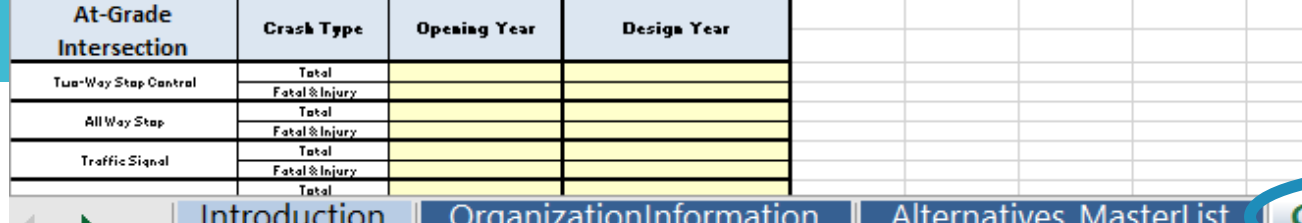

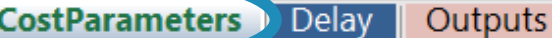

**Reset Safety Inputs** 

**10** 

This sheet defines the basic cost parameters used in the benefit-cost analysis. You may either use the default values or override the defaults with your own values. same year dollars, preferably in base year dollars. Consult the Bureau of Labor Statistics web site for latest information on the consumer price index to adjust values to current year http://www.bls.gov/cpi

#### Cost Parameters Tab

**Cost Parameters** 

#### Project Costs Section

 maintenance costs of the project. costs are required while the maintenance costs only need to be updated if project specific In this Section you enter the design, construction, and The design and construction data is available.

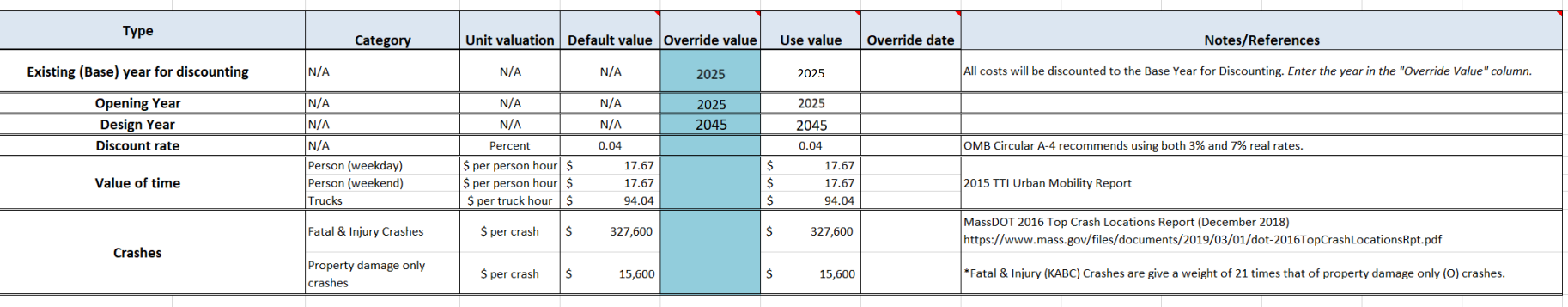

These following values define the planning & construction and the operating & maintenance costs of the control strategy alternatives. A sing Default values are provided for all operating & maintenance cost, but can be overridden by the us

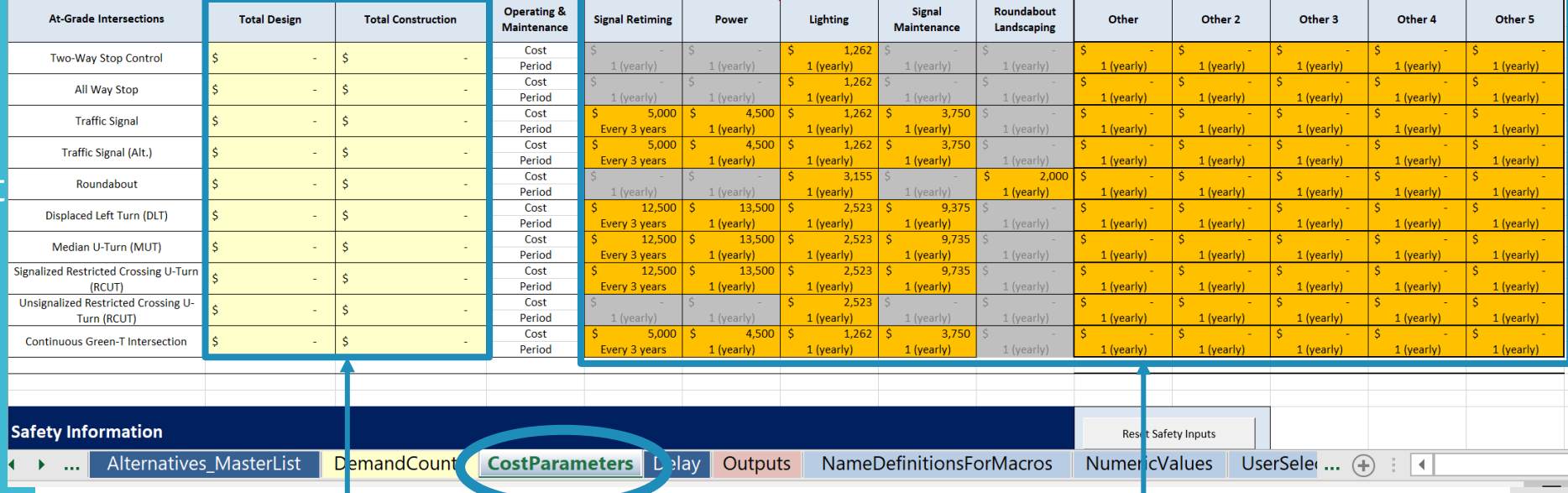

Input design & construction costs for each alternative being evaluated.

Maintenance costs do not have to be changed unless project specific info is available to override these defaults.

**11** 

 $=$   $\sim$   $\sim$   $\sim$   $\sim$ 

#### Cost Parameters Tal

#### Safety Information **Section**

 $\sum_{i=1}^{n}$  crashes from a Safety Evaluation following the MassDOT Safety AlternativesAnalysisGuide. In this Section you enter the OpeningYear and DesignYear

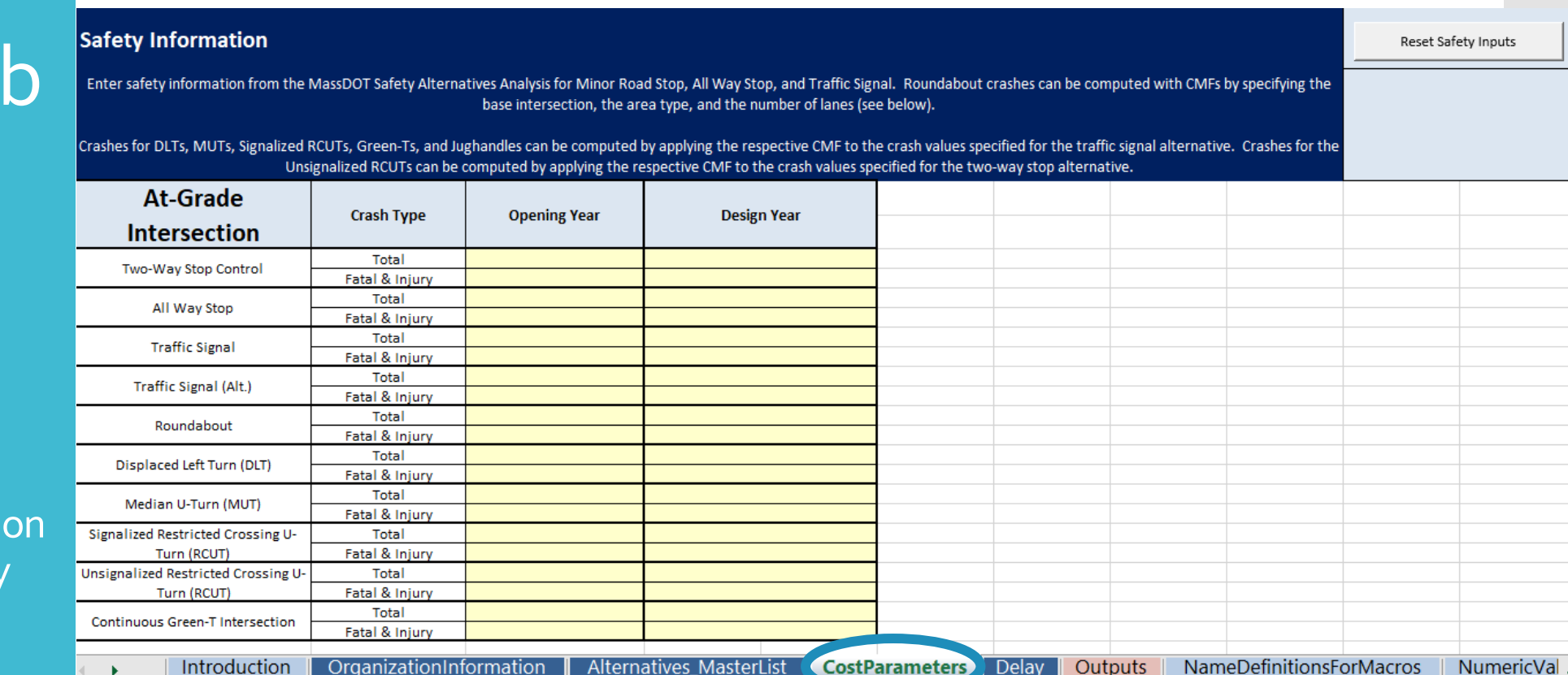

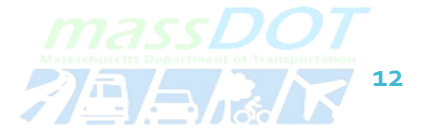

## Delay Tab

On thisTab you enter the delay information for each intersection control strategy.The delay can be calculated using tools like:

- **Synchro**
- SIDRA
- **HCS**
- VISSIM

 For the control strategies listed as but turning movement counts are required. For control "Select Input Type," the ICE Tool can calculate the delay for you strategies listed as "Single Input," an analysis using other tools is required.

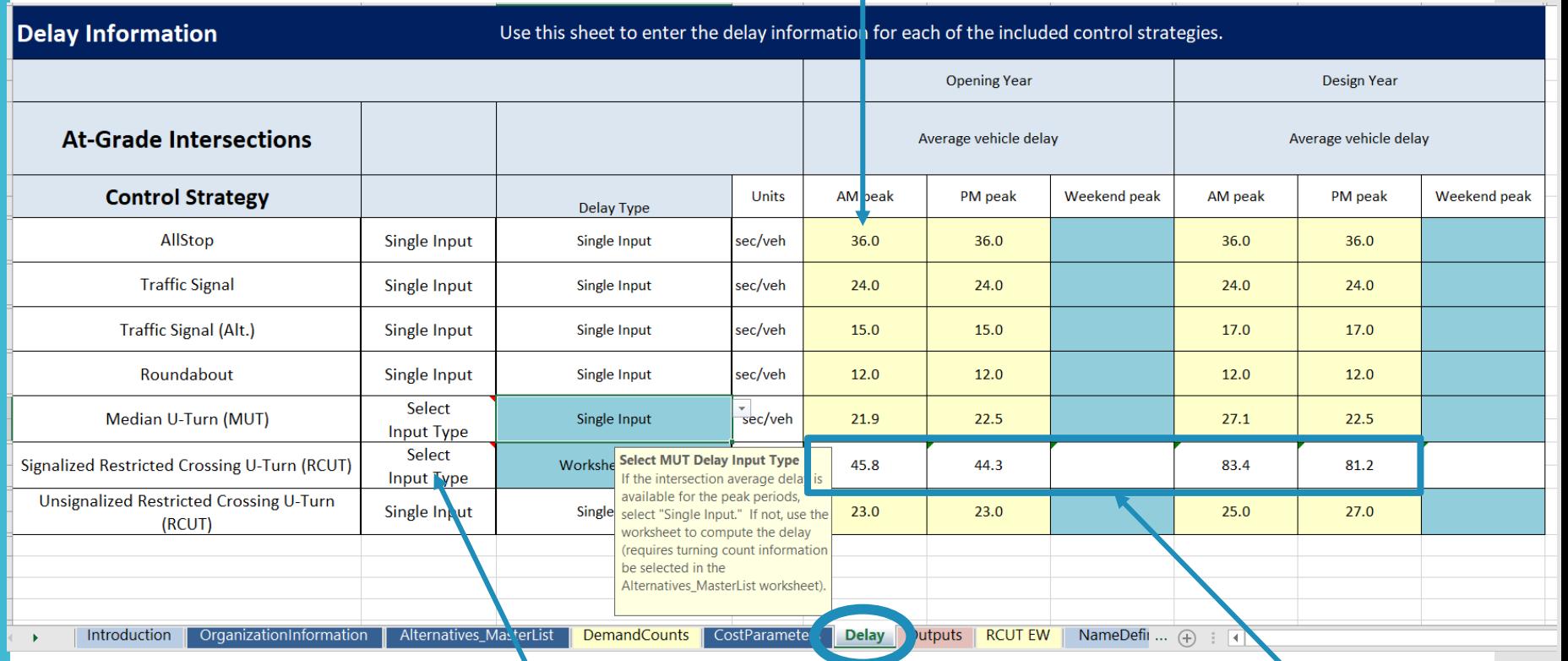

The ICE Tool can calculate the delay for intersections labeled with "Select Input Type" using the dropdown in the "Delay Type" column. Turning movement counts, which are entered in the DemandCounts Tab, are required to calculate the delay. **13** 

Worksheet Delay will populate from Demand Counts TMC.

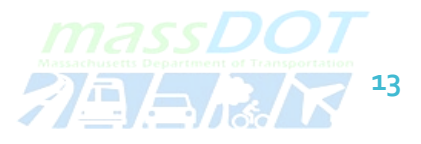

Enter delay for Single Input.

### Outputs Tab

 ThisTab lists a series of costs strategy.TheAnalysis Summary associated with each control

- outputs section includes:<br>• Net Present Value (NPV) Cost for each intersection control strategy
- alternative compared to a Base • Benefit/Cost Analysis for each Case
- Cost for each intersection • Graph of the NPV of the Total control strategy (lower NPV is better)

 Do not change any of the remainingTabs (like RCUT NS or MUT NS).

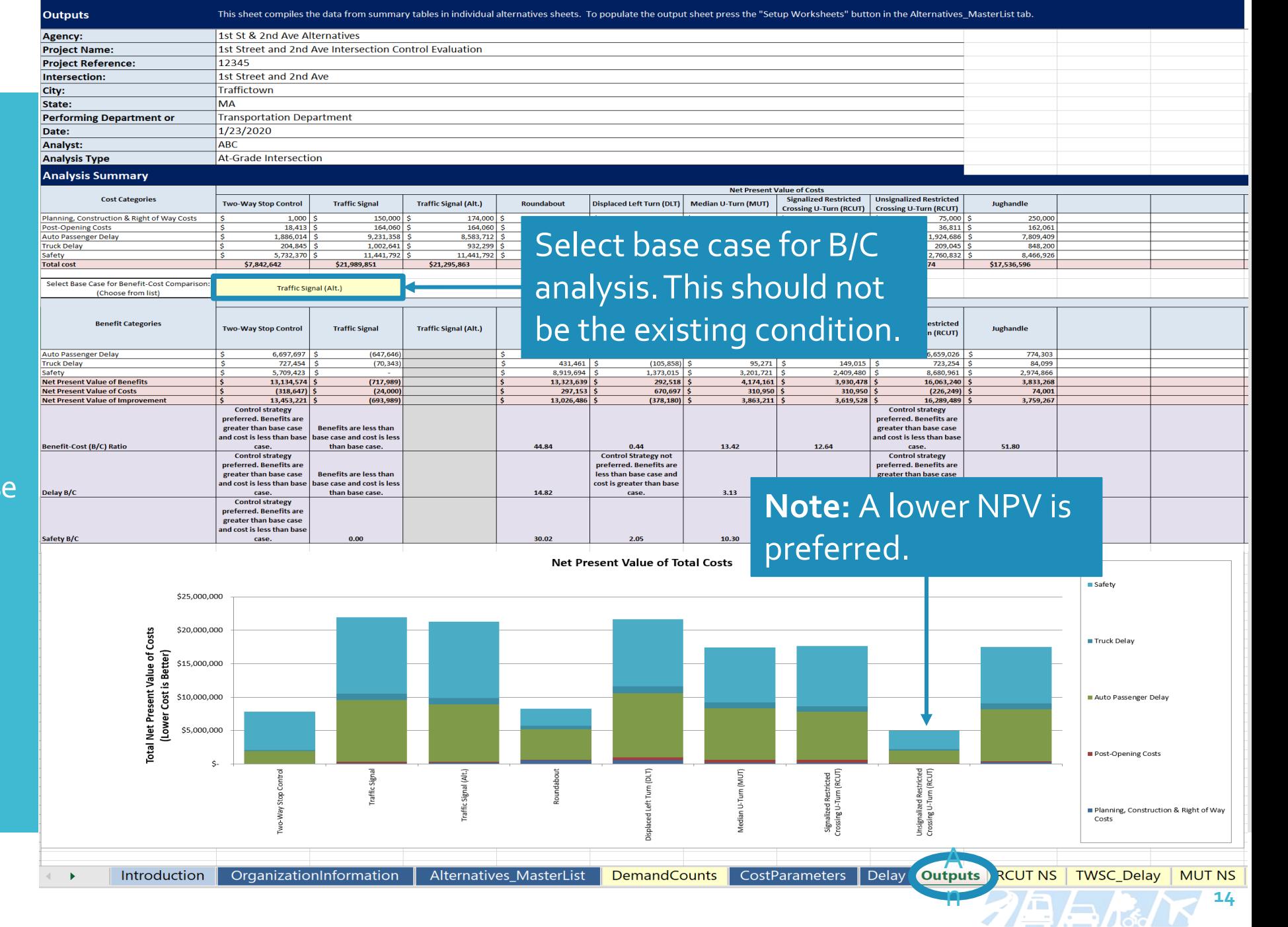

#### ICE Tool Summary j

The ICETool provides a life cycle cost comparison of intersection treatments, including:

- **Safety**
- Vehicular delay
- Operations and maintenance
- Design and construction
- Right-of-way

Results from the ICETool are documented in the ICE Form, depicted on the right.

#### The ICE Tool Outputs are documented in the MassDOT ICE Stage 2 form

MassDOT ICE: Stage 2

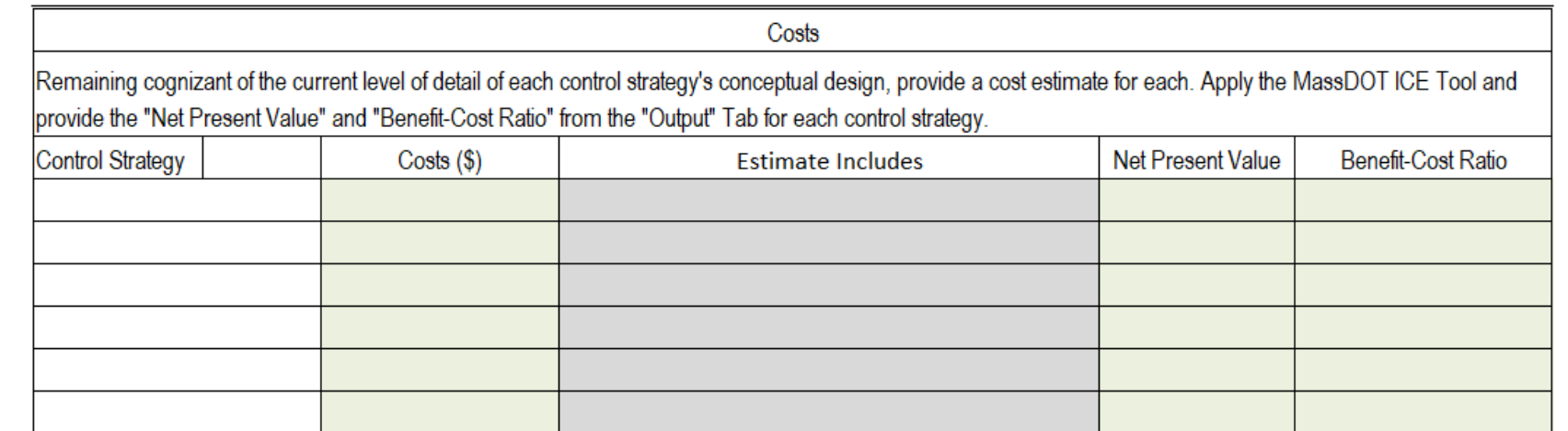

**Note:** The ICE Form is used because it documents additional intersection control strategy selection considerations like:

- People walking & biking
- Transit services
- Freight
- Environmental Impacts
- Utilities and right of way

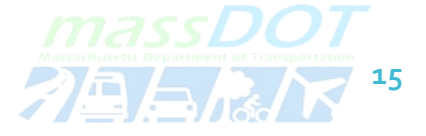

# Questions?

[TrafficSafetyAnalysis@dot.state.ma.us](mailto:TrafficSafetyAnalysis@dot.state.ma.us) 

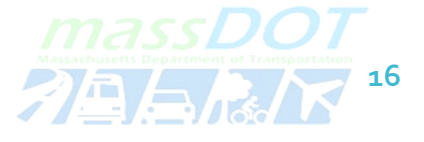